# **DMX-Player L** MK2

Bedienungsanleitung

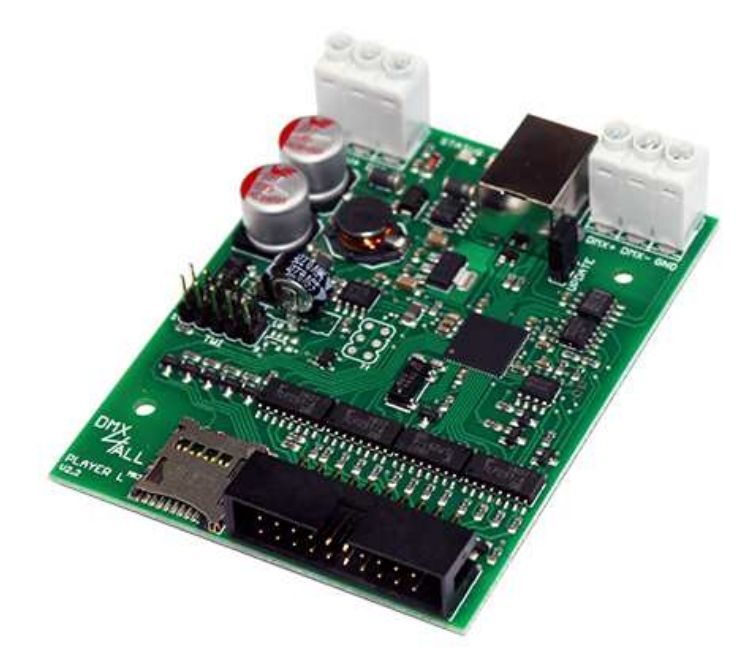

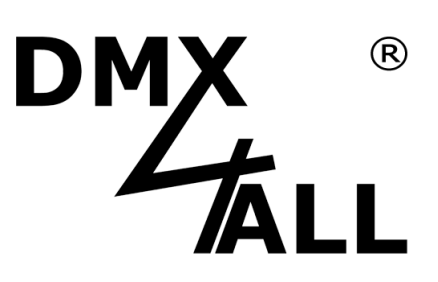

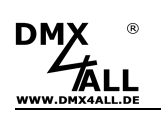

Lesen Sie zur eigenen Sicherheit vor der Inbetriebnahme diese<br>Bedienungsanleitung und Risikohinweise sorgfältig durch.

# Inhaltsverzeichnis

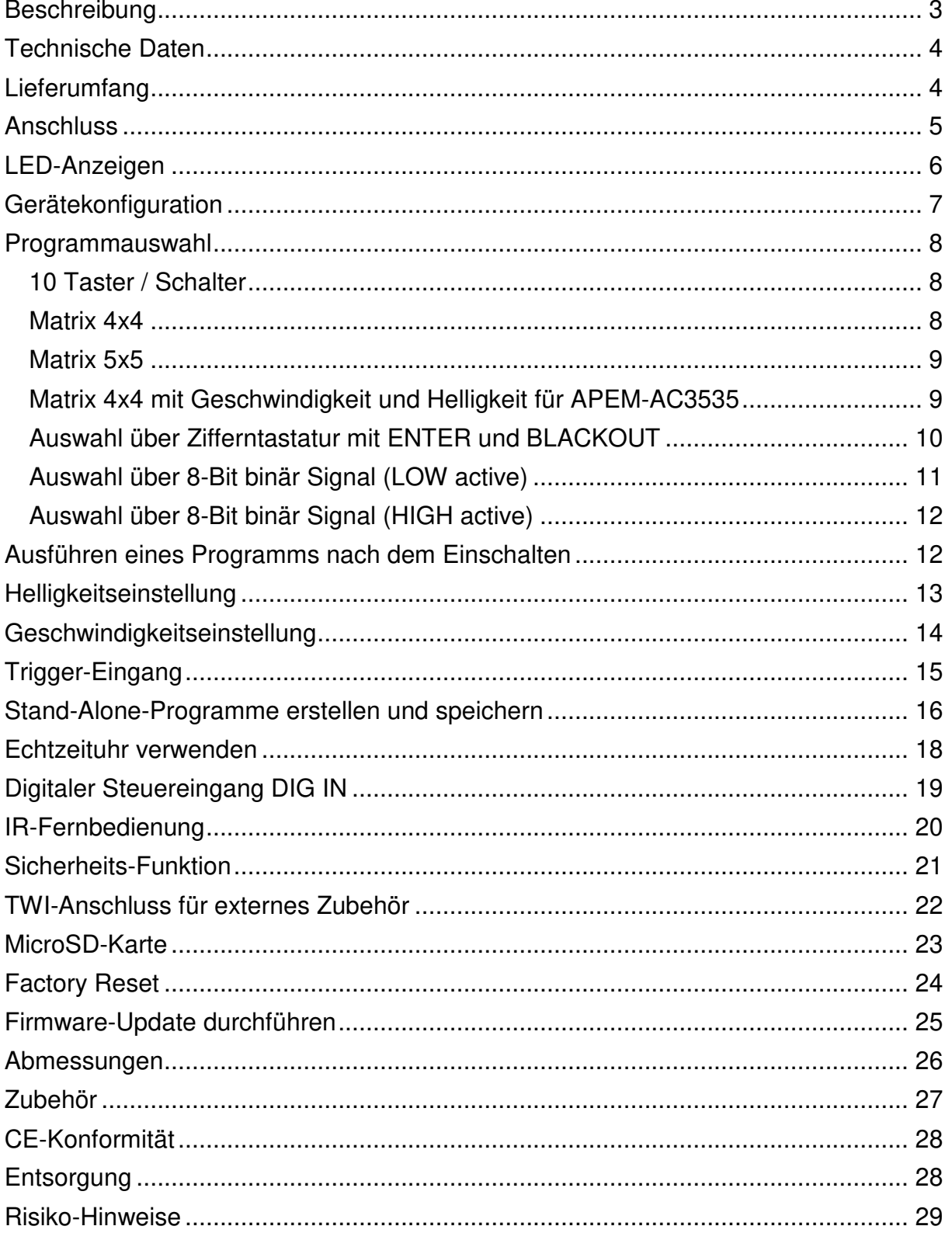

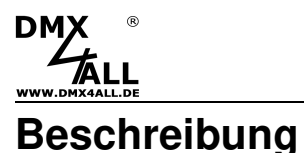

## Der **DMX-Player L MK2** ist ein DMX Stand-Alone Player, welcher für verschiedenste Aufgaben eingesetzt werden kann.

Im DMX-Player L<sup>MK2</sup> können unterschiedliche, frei programmierbare DMX-Programme gespeichert werden.

Über verschiedene Optionen am DMX-Player L MK2 werden die gespeicherten Programme gestartet, ohne dass ein PC notwendig ist.

#### **Stand-Alone Funktion**

Der interne 1MByte-FLASH Speicher erlaubt das einfache Speichern und die einfache Wiedergabe von DMX-Programmen direkt im DMX-Player L MK2.

#### **Erweiterbarer Speicher mit MicroSD-Karte**

Durch einfaches Einstecken einer MicroSD-Karte kann der Speicher für die Stand-Alone-Wiedergabe einfach an die jeweilige Anforderung angepasst werden.

#### **DMX-Ausgang mit 512 DMX-Kanälen**

Der DMX-Ausgang mit 512 DMX-Kanälen kann komplett im Stand-Alone-Betrieb verwendet werden.

#### **Einfache Konfiguration per USB**

Die Konfiguration erfolgt einfach über USB mit dem PC-Programm DMX-Configurator. Die einmal eingestellte Konfiguration wird im Gerät gespeichert.

#### **Live-Ansteuerung**

Die Ansteuerung des DMX-Ausgangs kann über USB auch Live vom PC erfolgen. Damit kann die Programmierung schnell überprüft werden, ohne diese in den Stand-Alone-Speicher zu übertragen.

#### **Verschiedene Möglichkeiten die Programme zu starten**

Der DMX-Player L MK2 bietet verschiedene Möglichkeiten die gespeicherten Programme zu starten, z.B. per Taster oder Matrix-Keyboard.

#### **TWI-Anschluss für externes Zubehör**

Der DMX-Player L MK2 verfügt über einen TWI-Anschluss der für externes Zubehör verwendet werden kann. Bei der 5-poligen Ausführung kann ein Anschluss des Zubehörs mittels Flachbandkabel (Kabel für TWI Extension 4fach) erfolgen.

#### **Interne Echtzeituhr**

Die interne Echtzeituhr kann Programme zu einer bestimmten Uhrzeit starten.

#### **Firmware-Update-Funktion**

Um zukünftige Funktionen nutzen zu können bietet der DMX-Player L MK2 eine Firmware-Update-Funktion.

#### **Hutschienengehäuse verfügbar**

Zusammen mit dem Hutschienengehäuse 700 ist das Interface optimal für den Schaltschrankeinbau geeignet.

**DMX** 

# **Technische Daten**

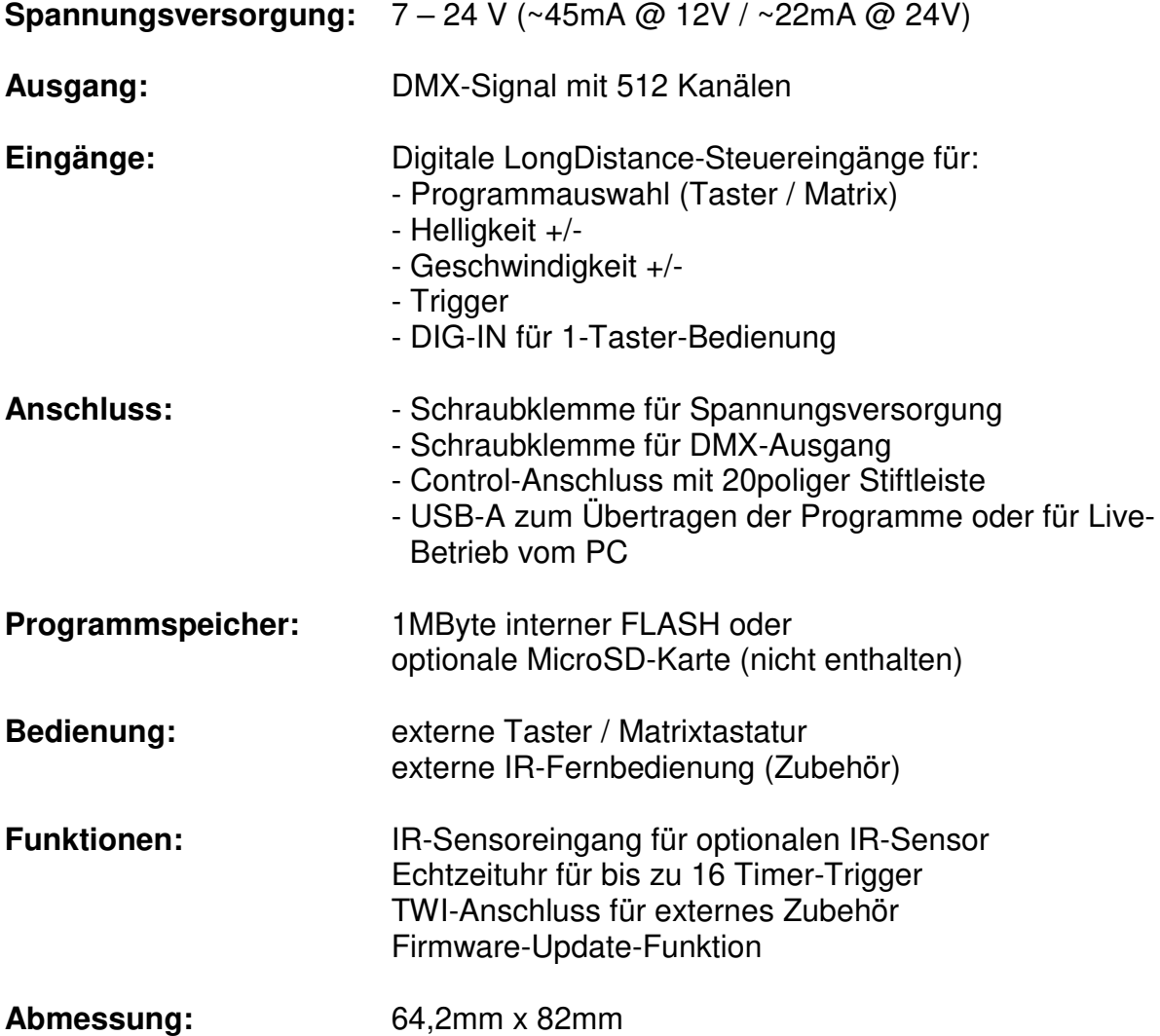

# **Lieferumfang**

- 1x DMX-Player L MK2
- 1x Kurzanleitung deutsch und englisch

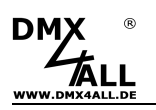

## **Anschluss**

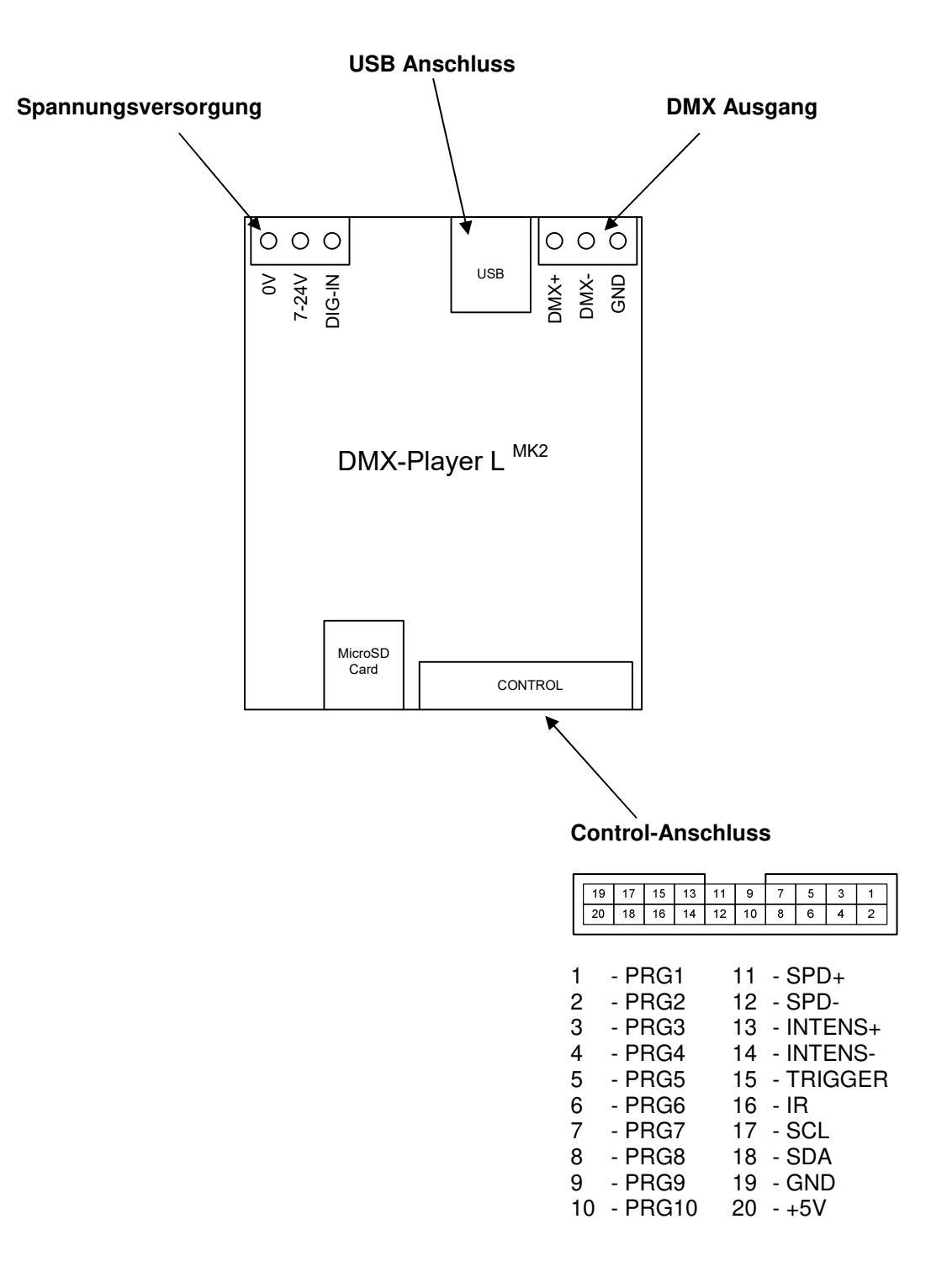

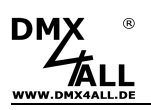

# **LED-Anzeigen**

Zwei LEDs signalisieren den Status des **DMX-Player L MK2** .

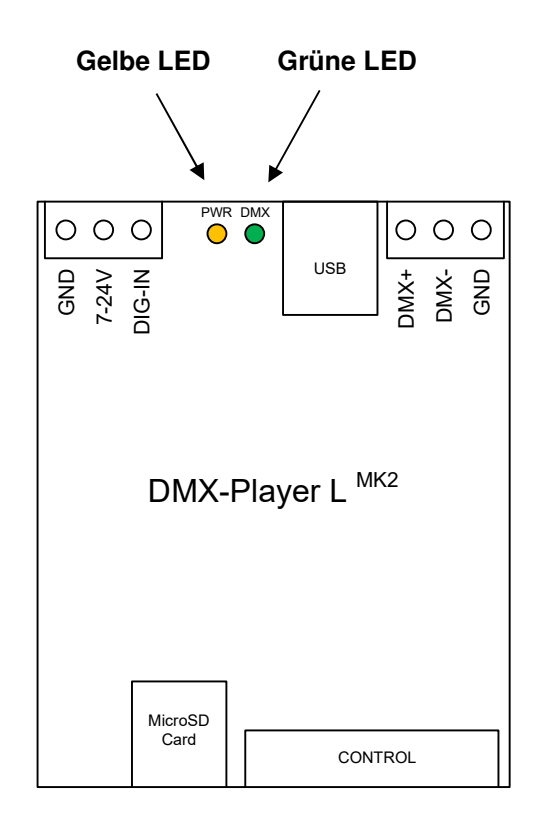

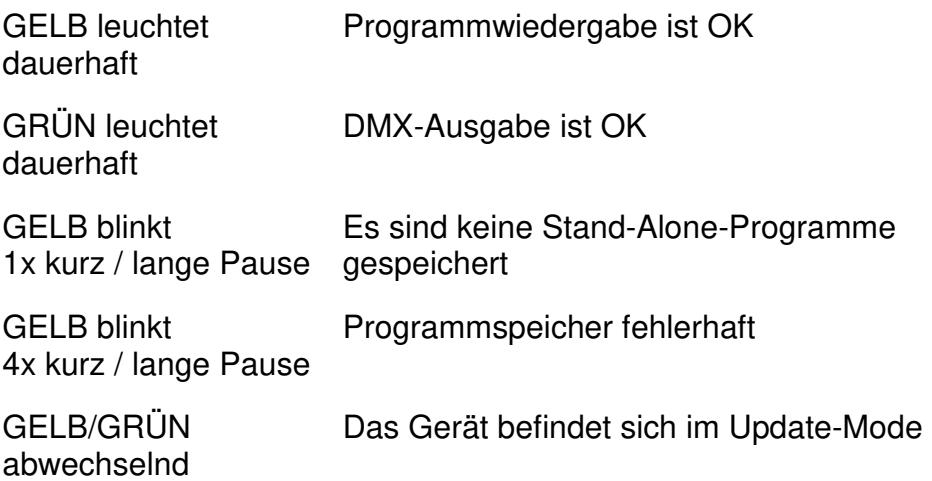

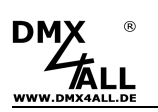

## **Gerätekonfiguration**

Für die Gerätekonfiguration wird eine USB-Verbindung zu einem PC mit dem Programm DMX-Configurator benötigt.

Gehen Sie wie folgt vor, um die Gerätekonfiguration vorzunehmen:

- Schließen Sie den DMX-Player L<sup>MK2</sup> per USB am PC an  $\Rightarrow$  Es wird ein USB-Kabel mit A-Stecker benötigt (optionales Zubehör)  $\Rightarrow$  Installieren Sie den USB-Treiber, wenn dieser noch nicht vorhanden ist
- Starten Sie das Programm DMX-Configurator (Minimum Version 2.3.4)  $\Rightarrow$  Dieses steht als Download auf www.dmx4all.de zur Verfügung
- Stellen Sie die Verbindung mit dem DMX-Player L<sup>MK2</sup> im DMX-Configurator her, indem Sie das entsprechende Gerät auswählen und mit OK bestätigen

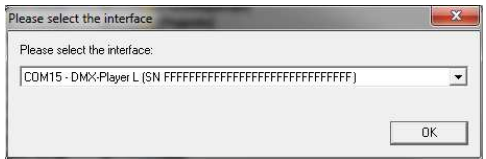

- Rufen Sie den Menüpunkt Settings->Hardware Settings auf
- Hier können die Gerätekonfigurationen vorgenommen werden. Diese werden auf den folgenden Seiten im Einzelnen beschrieben

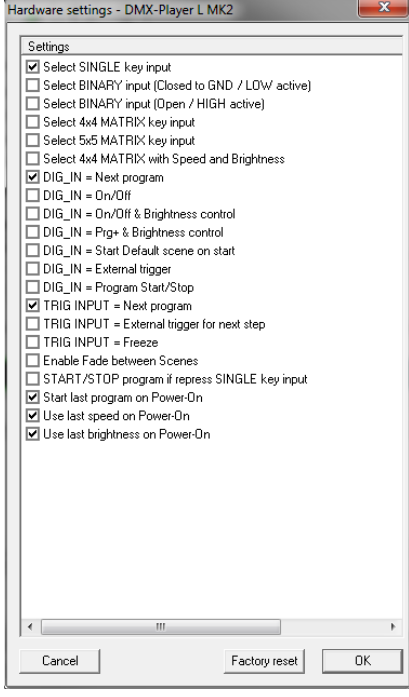

- Durch klicken auf OK werden die Einstellungen an den DMX-Player L<sup>MK2</sup> übertragen und gespeichert

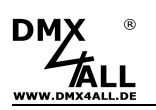

## **Programmauswahl**

Die Auswahl der hinterlegten Programme kann mit verschiedenen Beschaltungen erfolgen. Welche Beschaltung verwendet wird, muss in den Hardware-Settings im DMX-Configurator konfiguriert werden (siehe hierzu den Abschnitt Gerätekonfiguration).

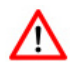

Der DMX-Player L MK2 führt immer nur ein Programm aus. Wird ein Programm ausgewählt so wird das aktuell ausgeführte beendet.

## **10 Taster / Schalter**

Über bis zu 10 Taster oder Schalter können die ersten 10 gespeicherten Programme direkt abgerufen werden.

In den Hardware-Settings muss  $\blacksquare$  Select SINGLE key input aktiviert sein.

Anschluss:

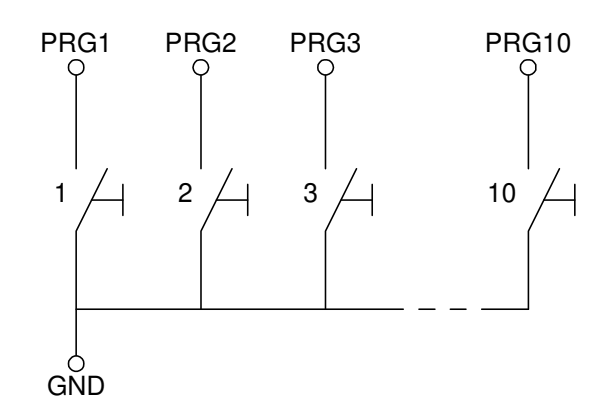

## **Matrix 4x4**

Mit einer Matrix-Beschaltung lassen sich bis zu 16 Programme mit je einem Taster aufrufen.

In den Hardware-Settings muss Ø Select 4x4 MATRIX key input aktiviert sein.

Anschluss:

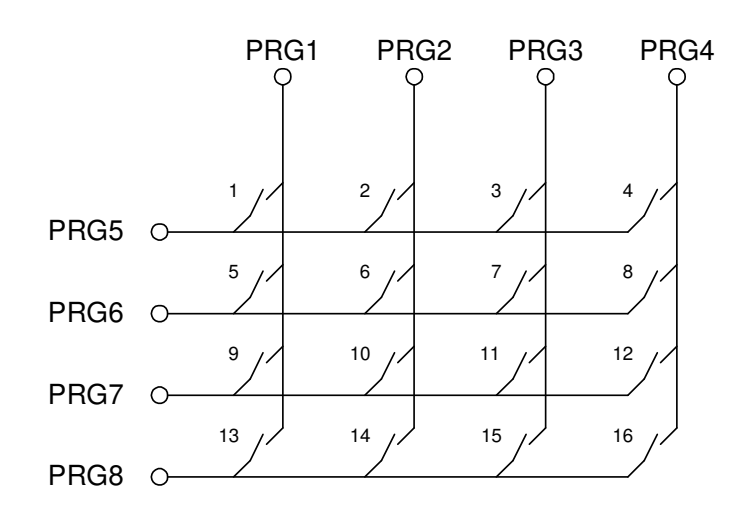

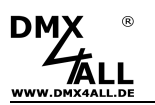

## **Matrix 5x5**

Mit einer 5x5-Matrix-Beschaltung lassen sich bis zu 25 Programme mit je einem Taster aufrufen.

In den Hardware-Settings muss Ø Select 5x5 MATRIX key input aktiviert sein.

Anschluss:

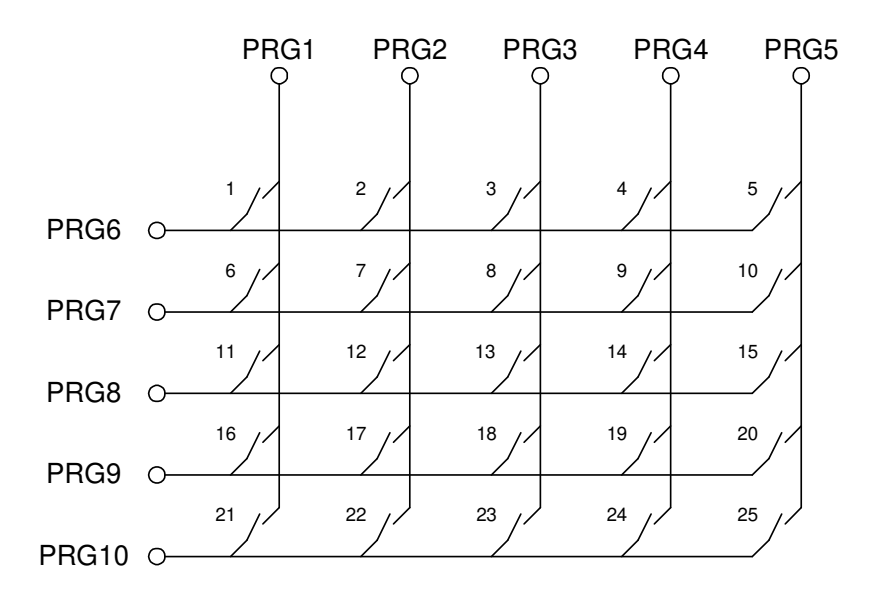

## **Matrix 4x4 mit Geschwindigkeit und Helligkeit für APEM-AC3535**

Diese Option bietet die Möglichkeit die APEM-AC3535 Tastatur anzuschließen.

In den Hardware-Settings muss  $\boxdot$  Select 4x4 MATRIX with Speed and Brightness aktiviert sein.

#### Anschluss:

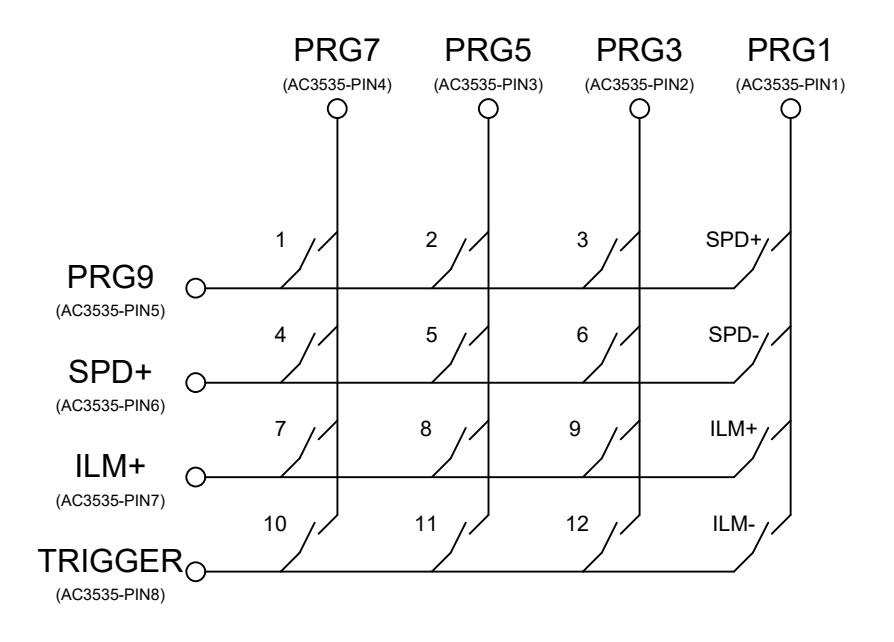

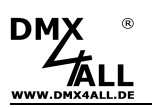

## **Auswahl über Zifferntastatur mit ENTER und BLACKOUT**

Die Eingabe der auszuführenden Scene erfolgt mit der Zifferntastatur und anschließendem ENTER. Die Programme 1 bis 250 sind dabei möglich.

Zusätzlich kann mit der Taste BLACKOUT die BlackOut-Funktion ein- und ausgeschaltet werden.

Die Taste ENTER schaltet automatisch die BlackOut-Funktion aus.

Beispiel: Scene 28: , 2' + , 8' + , ENTER' Scene  $146: 1' + .4' + .6' + .ENTER'$ 

#### Anschluss:

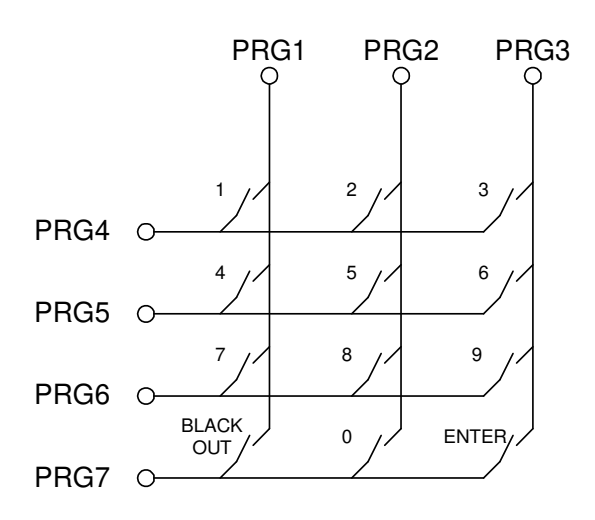

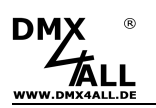

ΛŊ

## **Auswahl über 8-Bit binär Signal (LOW active)**

Mit einem 8-Bit binär Steuersignal lassen sich bis zu 250 Programme abrufen. Dazu sind die 8-Bit des binären Signals an die Eingänge PRG1 bis PRG8 anzulegen.

In den Hardware-Settings muss **Ø** Select BINARY input (Closed to GND / LOW active) aktiviert sein.

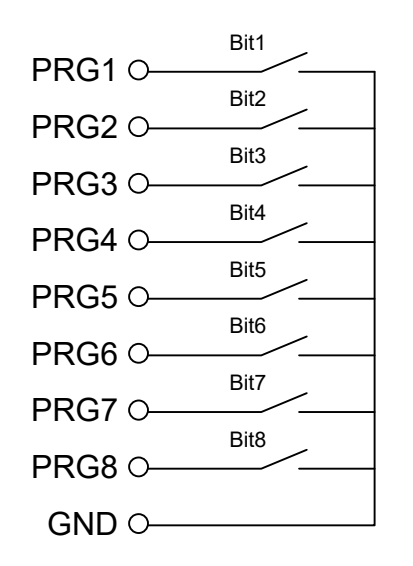

Beim Schließen der Eingänge gegen GND wird umgehend das entsprechende Programm ausgeführt:  $(X \rightarrow$  geschlossener Kontakt)

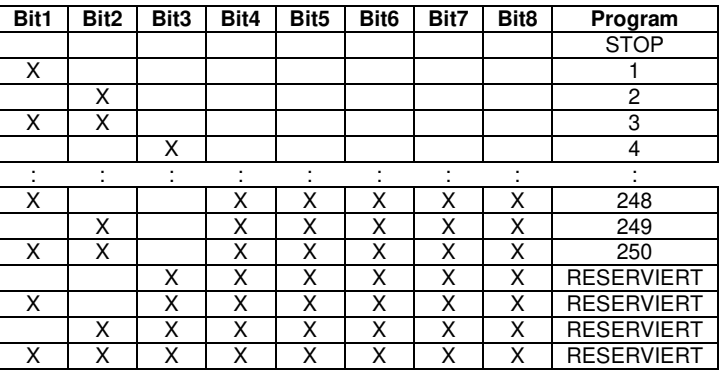

Die Bit-Kombination muss für die Wiedergabe des Programms dauerhaft anliegen !

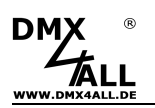

## **Auswahl über 8-Bit binär Signal (HIGH active)**

Mit einem 8-Bit binär Steuersignal lassen sich bis zu 250 Programme abrufen. Dazu sind die 8-Bit des binären Signals an die Eingänge PRG1 bis PRG8 anzulegen.

In den Hardware-Settings muss Ø Select BINARY input (Open / HIGH active) aktiviert sein.

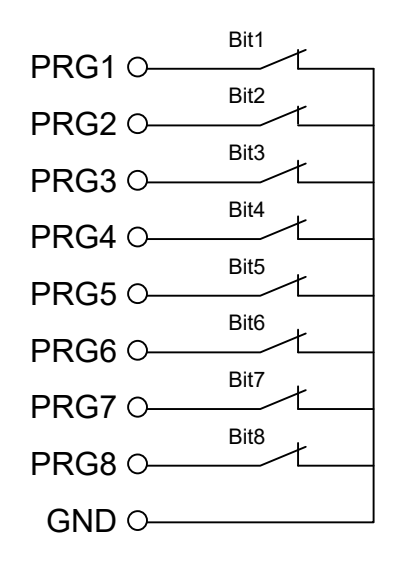

Beim Öffnen der Eingänge wird umgehend das entsprechende Programm ausgeführt:  $(X \rightarrow$  geöffneter Kontakt)

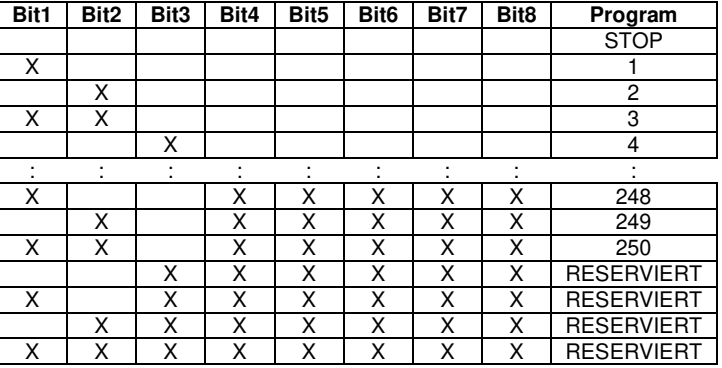

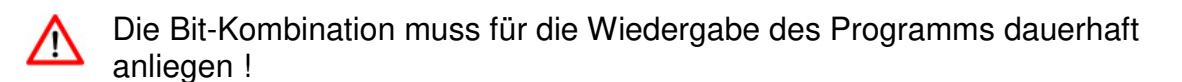

## **Ausführen eines Programms nach dem Einschalten**

Nach dem Einschalten kann ein bestimmtes oder das zuletzt ausgewählte Programm wiedergegeben werden.

Soll ein bestimmtes Programm gestartet werden, so muss dieses im DMX-Configurator unter Default Scene on Start angegeben werden.

Soll das zuletzt wiedergegebene Programm gestartet werden, muss in der Gerätekonfiguration die Option  $\Psi$  Start last program on Power-Un aktiviert werden. Ist die Option Start last program on PowerOn aktiviert, wird immer das zuletzt wiedergegeben Programm gestartet, unabhängig von Default Scene on Start.

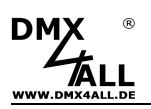

# **Helligkeitseinstellung**

Die Helligkeitseinstellung erfolgt über 2 Taster die am Control-Anschluss an INTENS+ und INTENS- angeschlossen werden.

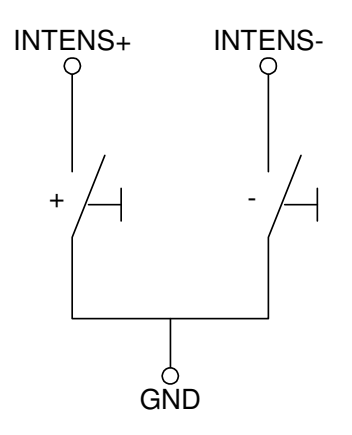

## **Letzte Helligkeitseinstellung nach dem Einschalten wiederherstellen**

Nach dem Einschalten kann die letzte Helligkeitseinstellung wiederhergestellt werden.

Dazu muss in der Gerätekonfiguration die Option ■ Use last brightness on Power-On aktiviert werden.

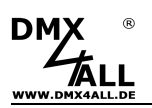

# **Geschwindigkeitseinstellung**

Die Geschwindigkeitseinstellung erfolgt über 2 Taster die am Control-Anschluss an SPD+ und SPD- angeschlossen werden.

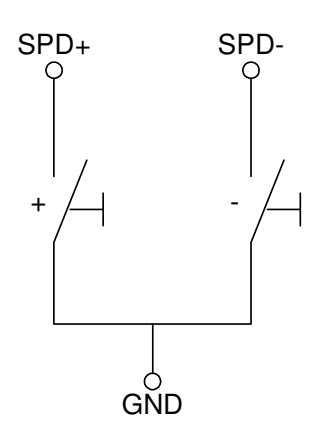

## **Letzte Geschwindigkeitseinstellung nach dem Einschalten wiederherstellen**

Nach dem Einschalten kann die letzte Geschwindigkeitseinstellung wiederhergestellt werden.

Dazu muss in der Gerätekonfiguration die Option D Use last speed on Power-On aktiviert werden.

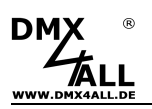

## **Trigger-Eingang**

Der Trigger-Eingang am Control-Anschluss des DMX-Player L MK2 ist konfigurierbar und somit für verschiedene Einsatzzwecke verwendet werden.

Der Trigger wird durch schließen eines Kontakts gegen GND ausgelöst.

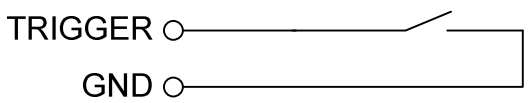

 $\boxed{\triangledown}$  TRIG INPUT = Freeze Program

Diese Option stoppt die Programmwidergabe solange der Trigger-Eingang gegen GND geschaltet ist.

 $\boxed{\blacksquare}$  TRIG INPUT = Next program

Diese Option schaltet, bei Schließen des Kontakts, ein Programm weiter. Nach dem letzten Programm wird wieder auf das erste weitergeschaltet.

 $\boxed{\triangleright}$  TRIG INPUT = Next Step (External Trigger) ☑ TRIG INPUT = Next Step HIGH SPEED (External Trigger)

Diese Optionen schalten beim Schließen des Kontakts einen Schritt, bei dem **External Trigger** als Wartezeit ausgewählt ist, weiter.

Mit dieser Einstellung ist es möglich ein Programm mit einem externen Takt fortzuschalten. Eine Fade-Zeit wird durch ein Trigger-Signal nicht beendet, so dass ein Trigger-Signal während eines Fade's ignoriert wird.

Der TRIGGER-Eingang ist für Frequenzen von maximal 5Hz ausgelegt. /۱\ (mindestens 120ms Pausenzeit)

Die HIGH SPEED-Option erlaubt eine maximale Frequenz von 25Hz. (50% Tastverhältnis)

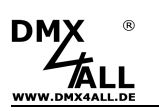

## **Stand-Alone-Programme erstellen und speichern**

Der DMX-Player L MK2 verfügt über eine vom Benutzer frei programmierbare Stand-Alone Wiedergabe. Die mit dem Programm DMX-Configurator am PC erstellten Programme werden einmal zum DMX-Player L<sup>MK2</sup> übertragen und können dann ohne PC wiedergegeben werden.

Zur Erstellung und Programmierung der Programme dient die Software DMX-Configurator. Diese kann kostenlos unter www.dmx4all.de heruntergeladen werden.

Nach Installation der Software wird unter dem Menupunkt Settings*→*Communication settings oder dem Symbol ¤ in der Toolbar die Verbindung zum angeschlossenen DMX-Player L MK<sub>2</sub> eingestellt.

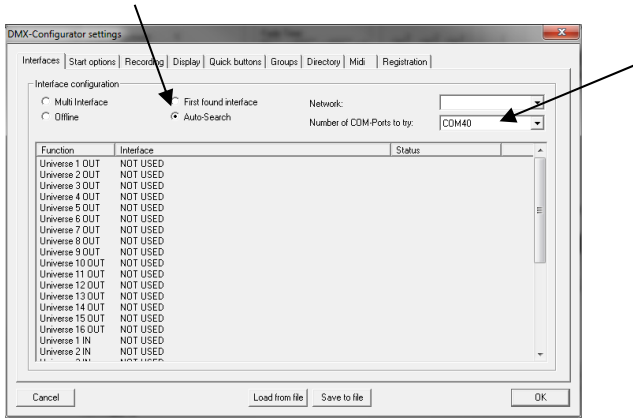

Ist Auto-Search ausgewählt, so wird automatisch nach angeschlossenen Geräten gesucht.

∧

Der DMX-Player L MK2 verwendet einen Virtuellen COM-Port (VCP). Die Number of COM-Ports to try muss hoch genug eingestellt werden, mindestens auf den COM-Port der für den DMX-Player L<sup>MK2</sup> verwendet wird. Welcher COM-Port für den angeschlossenen DMX-Player L<sup>MK2</sup> verwendet wird kann im Windows Device Manager geprüft werden.

Nach der Auto-Search Suche wird der Auswahldialog angezeigt, in dem das entsprechende Gerät ausgewählt wird:

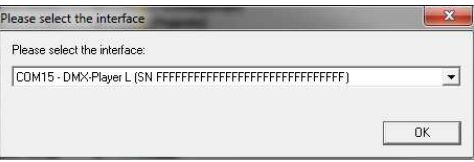

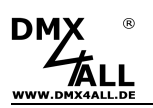

Die Programme werden nun erstellt. Die Einstellmöglichkeiten sind so umfangreich, dass diese hier nicht erklären werden können.

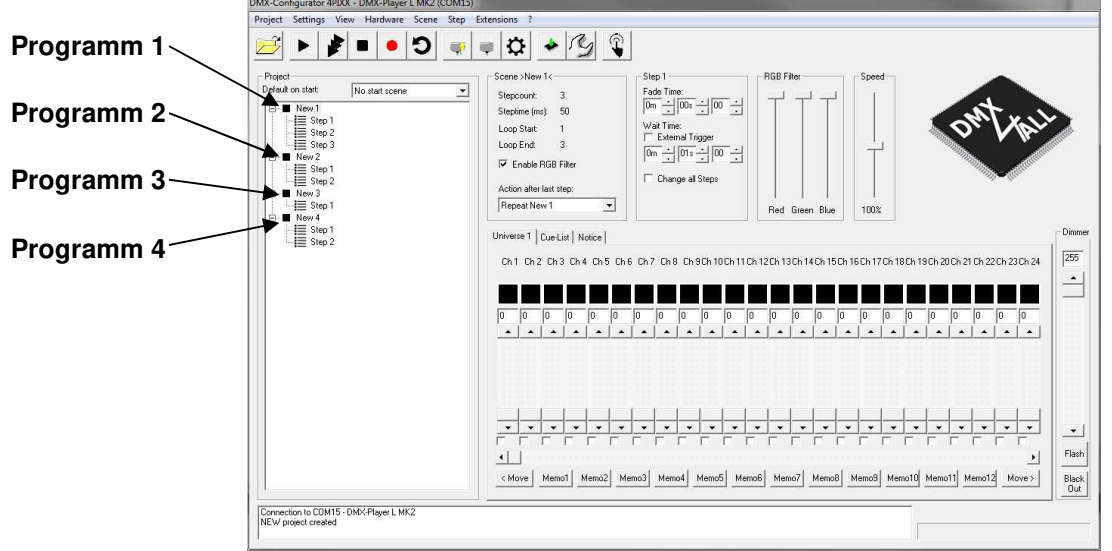

Die Reihenfolge der Programme, oben im Beispiel mit dem Namen New 1, New 2, New 3 und New 4, ist auch die Reihenfolge mit der die Programme auf dem DMX-Player L MK2 gespeichert werden. Der Name des Programms wird dabei nicht berücksichtigt.

Wird zum Beispiel über den Eingang PRG3 das Programm 3 gestartet so ist dieses hier New 3.

Das Speichern der Programme im Stand-Alone Speicher des Player L<sup>MK2</sup> erfolgt über den Menüpunkt Hardware *→* Write memory.

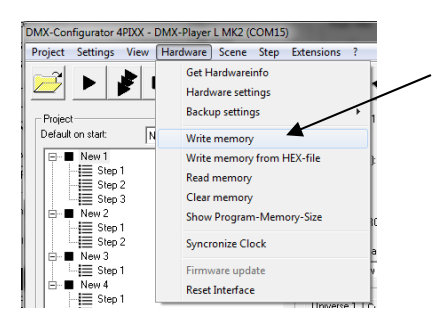

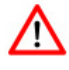

Dieser Vorgang kann einige Zeit in Anspruch nehmen! Bitte brechen Sie die Übertragung nicht ab.

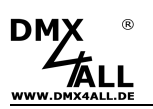

## **Echtzeituhr verwenden**

Der **DMX-Player L MK2** verfügt über eine interne Echtzeituhr, mit der Programme zu einstellbaren Zeiten gestartet werden können.

### **Einstellen der Uhrzeit**

Wählen Sie im Programm DMX-Configurator den Menüpunkt Hardware *→* Synchronize Clock aus. Die aktuelle PC-Systemzeit wird nun auf den DMX-Player L MK2 übertragen.

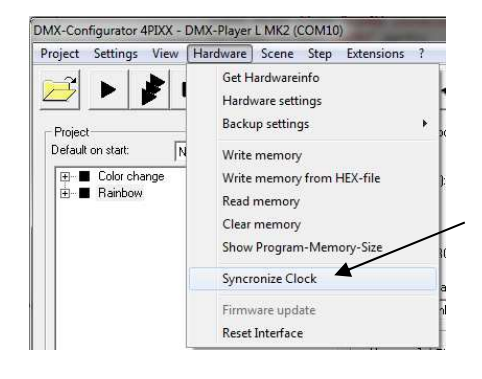

Werden Programme mit konfigurierten Timer-Trigger auf den DMX-Player L<sup>MK2</sup>  $\Delta$ übertragen, so wird auch die aktuelle PC-Systemzeit mit auf den DMX-Player L<sup>MK2</sup> übertragen.

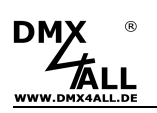

## **Digitaler Steuereingang DIG IN**

Der digitale Steuereingang **DIG-IN** des **DMX-Player L MK2** kann mit verschiedenen Funktionen konfiguriert werden (siehe DMX-Player L<sup>MK2</sup> Gerätekonfiguration):

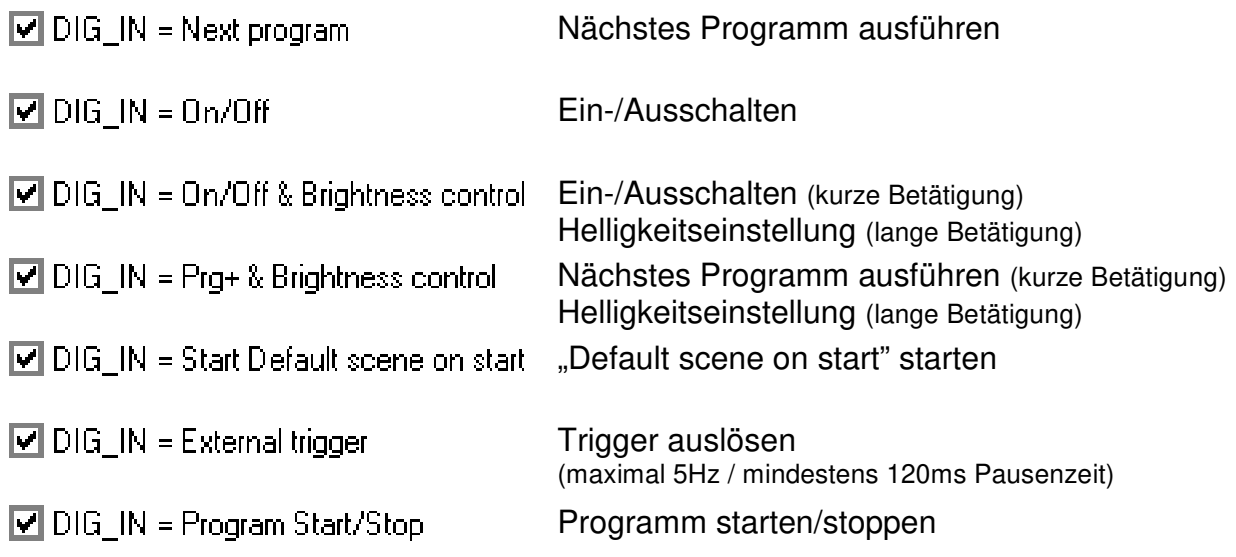

Die Beschaltung des Steuereingangs erfolgt mit einem Taster gegen die Versorgungsspannung:

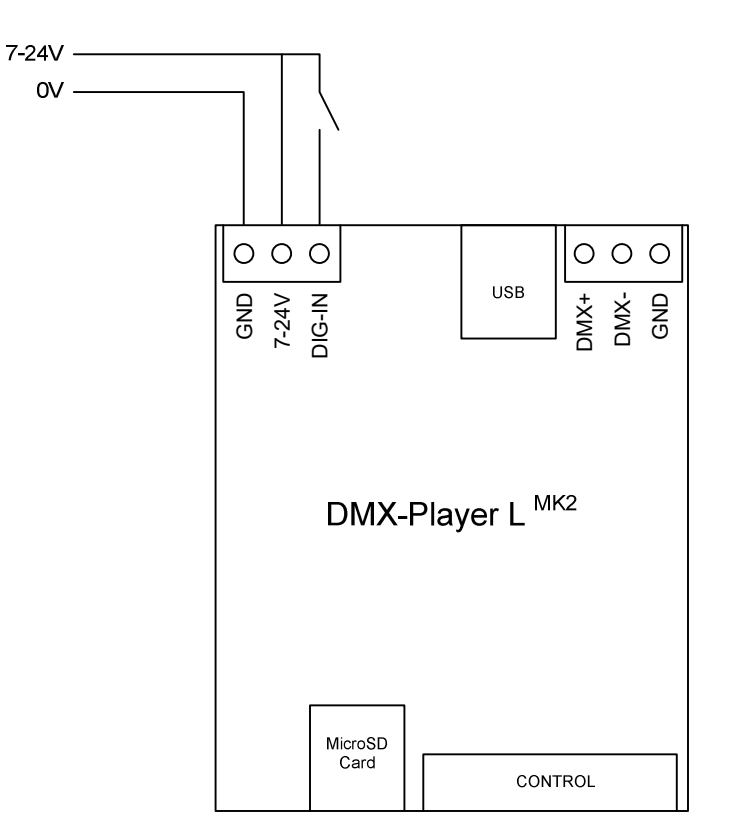

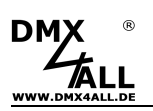

## **IR-Fernbedienung**

Der **DMX-Player L MK2** ermöglicht einen IR-Betrieb mittels externen IR-Sensor. Ein IR-Sensor wird an den Pin 16 des Control-Anschluss angeschlossen. Ein passender IR-Sensor ist als Zubehör erhältlich.

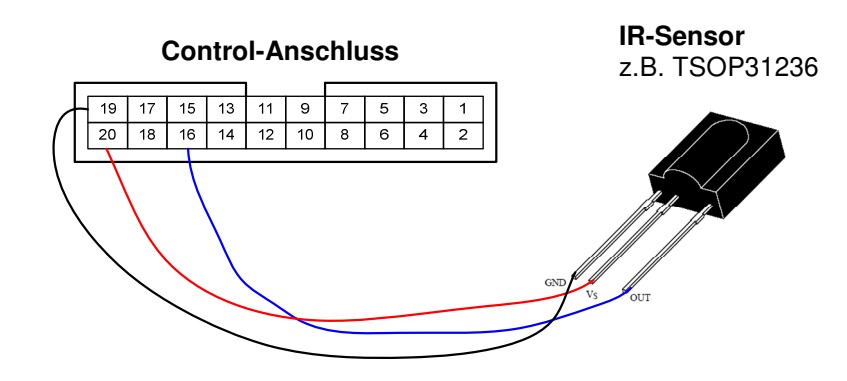

Die abgespeicherten Szenen können per IR-Fernbedienung aufgerufen werden. Der DMX-Player L MK2 kann mit der DMX4ALL LED-Fernbedienung bedient werden.

#### **Bedienung mit DMX4ALL LED-Fernbedienung**

Die Programmauswahl erfolgt über die Tasten **1,2,3 ... 9,0** entsprechend der Programme 1 bis 10.

Über die Tasten + und – ist die Helligkeit und die Geschwindigkeit einstellbar, sowie eine Programmauswahl möglich. Nach dem Betätigen der Taste **SPEED** ist die Geschwindigkeit einstellbar.

Nach dem Betätigen der Taste **PROG SELECT** sind die Programme auswählbar. Nach dem Betätigen der Taste **R** oder **G** oder **B** ist die Helligkeit einstellbar.

Eine getrennte Einstellung für Rot, Grün und Blau ist nicht möglich.

Die Taste **BLACK OUT** aktiviert und deaktiviert die BlackOut-Funktion. Dabei bleibt die Helligkeitseinstellung erhalten.

Die Taste **FLASH** aktiviert und deaktiviert die Flash-Funktion (Alles 100%). Dabei bleibt die Helligkeitseinstellung erhalten.

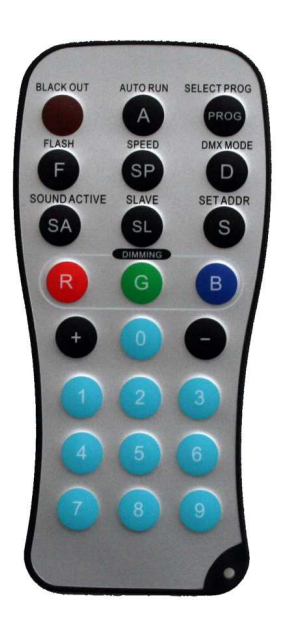

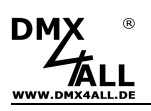

## **Sicherheits-Funktion**

Für die Nutzung der Sicherheits-Funktion ist ein Programming PRO-Key für Δ den DMX-Configurator notwendig.

Der **DMX-Player L MK2** verfügt über eine Sicherheitsfunktion, die es erlaubt die erstellte Programmierung ausschließlich auf ausgewählten Geräten zu verwenden.

Dazu muss die Seriennummer des Geräts bei der Erstellung der Programmierung mit angegeben werden.

Die Security-Einstellungen werden im DMX-Configurator über das Menü Project*→*Project settings aufgerufen.

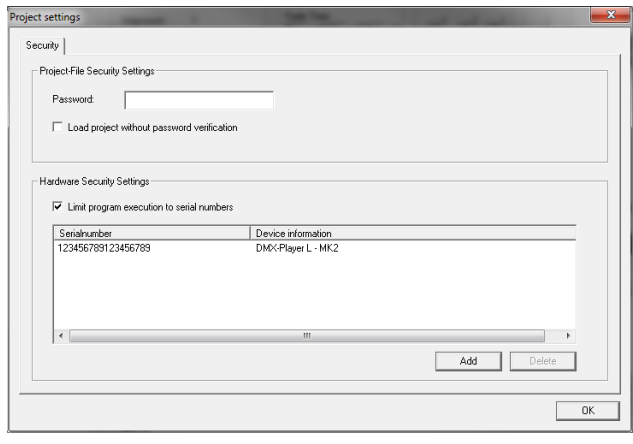

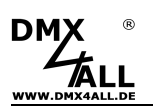

## **TWI-Anschluss für externes Zubehör**

Der **DMX-Player L MK2** verfügt über einen TWI-Anschluss der für externes Zubehör verwendet werden kann. Bei der 5-poligen Ausführung kann ein Anschluss des Zubehörs mittels Flachbandkabel (Kabel für TWI Extension 4fach) erfolgen.

#### 5-poliger TWI-Anschluss:

(Auslieferung ab 07/2018 / Hardwareversion 2.2)

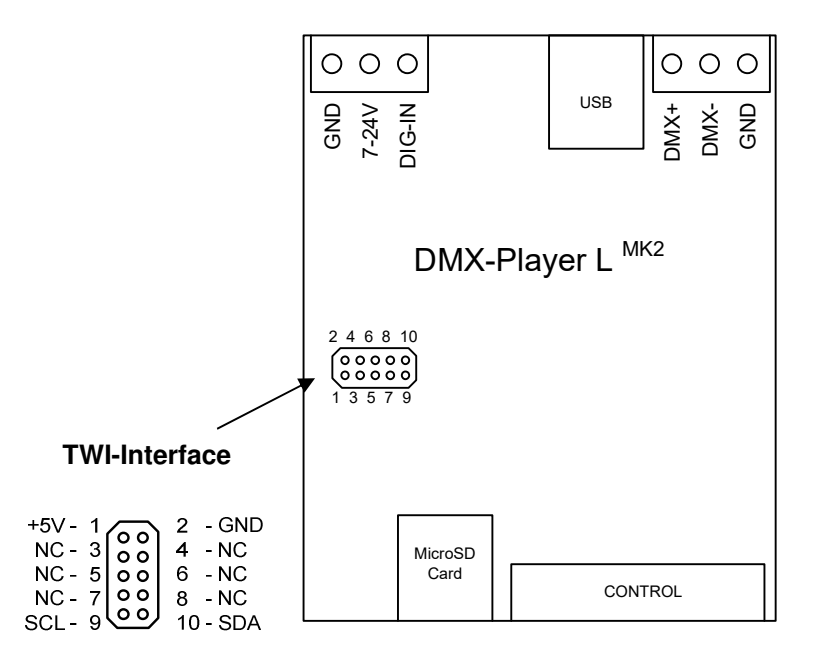

NC = Not Connected (Nicht verwendet)

#### 3-poliger TWI-Anschluss:

(Auslieferung bis 06/2018 / Hardwareversion 2.1)

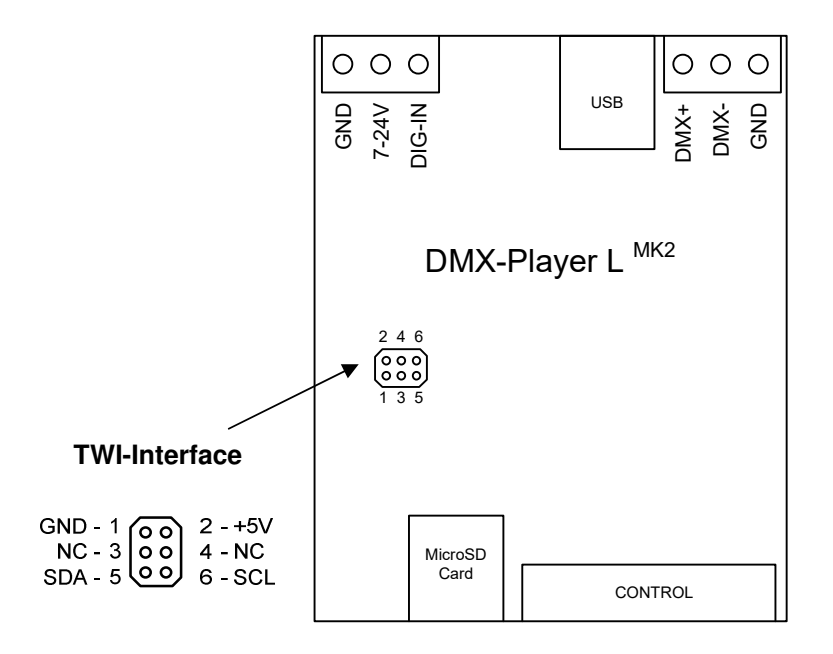

NC = Not Connected (Nicht verwendet)

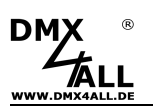

## **MicroSD-Karte**

Der **DMX-Player L MK2** kann für den Programmspeicher eine MicroSD-Karte verwenden. Diese wird mit den Kontakten nach vorne / unten eingeschoben.

Beim Einsetzen der MicroSD-Karte diese soweit hineinschieben, bis ein Klicken zu hören und Widerstand spürbar ist.

Beim Herausnehmen der SD-Karte diese erneut drücken, bis ein Klicken zu hören ist. Die Karte wird nun ca. 5mm herausgedrückt und kann entnommen werden.

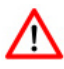

Verwenden Sie ausschließlich MicroSD-Karten oder SDHC-Karten der Class4 oder höher.

Die MicroSD-Karte muss mit dem File-System FAT16 oder FAT32 formatiert sein. Die Dateinamen sollten maximal 8 Zeichen lang sein und es dürfen keine Ordner auf der MicroSD-Karte verwendet werden.

Die vom DMX-Configurator erzeugten Dateien dürfen nicht umbenannt werden!

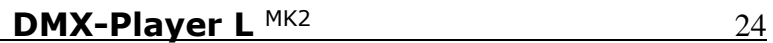

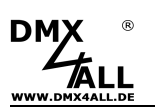

## **Factory Reset**

Der **DMX-Player L MK2** kann über ein Factory-Reset in den Auslieferzustand zurückgesetzt werden.

Gehen Sie dazu wie folgt vor:

- Gerät ausschalten (Spannungsversorgung und USB trennen !)
- PRG1 und PRG2 mit GND verbinden
- Gerät einschalten (Spannungsversorgung oder USB!)
- Die gelbe LED blinkt nun
- Während des Blinkens den UPDATE-Jumper entfernen
- Der Factory-Reset wird nun durchgeführt
- Die grüne LED blinkt nun 10x als Bestätigung
- Den UPDATE-Jumper wieder aufsetzen

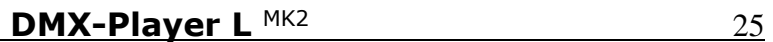

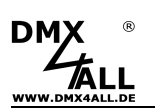

## **Firmware-Update**

Der **DMX-Player L MK2** verfügt über eine Update-Funktion, die es erlaubt zukünftige Firmware-Versionen zu übertragen.

Gehen Sie dazu wie folgt vor:

- Gerät ausschalten (Spannungsversorgung und USB trennen !)
- UPDATE-Jumper entfernen
- USB-Verbindung zum PC herstellen
- Update-Software **DMX4ALL USB-Updater** starten
- DMX-Player L<sup>MK2</sup> aus der Liste auswählen
- Firmware-Update klicken
- Firmware-Datei (.bin) auswählen und bestätigen
- Warten Sie nun bis das Update fertiggestellt ist
- UPDATE-Jumper wieder aufstecken

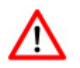

Sollte während des Updates ein Fehler auftreten können Sie jederzeit von vorne beginnen. Dazu müssen Sie den DMX-Player L MK2 ausschalten und die Software schließen, bevor Sie erneut das Firmware-Update durchführen.

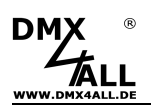

## **Abmessungen**

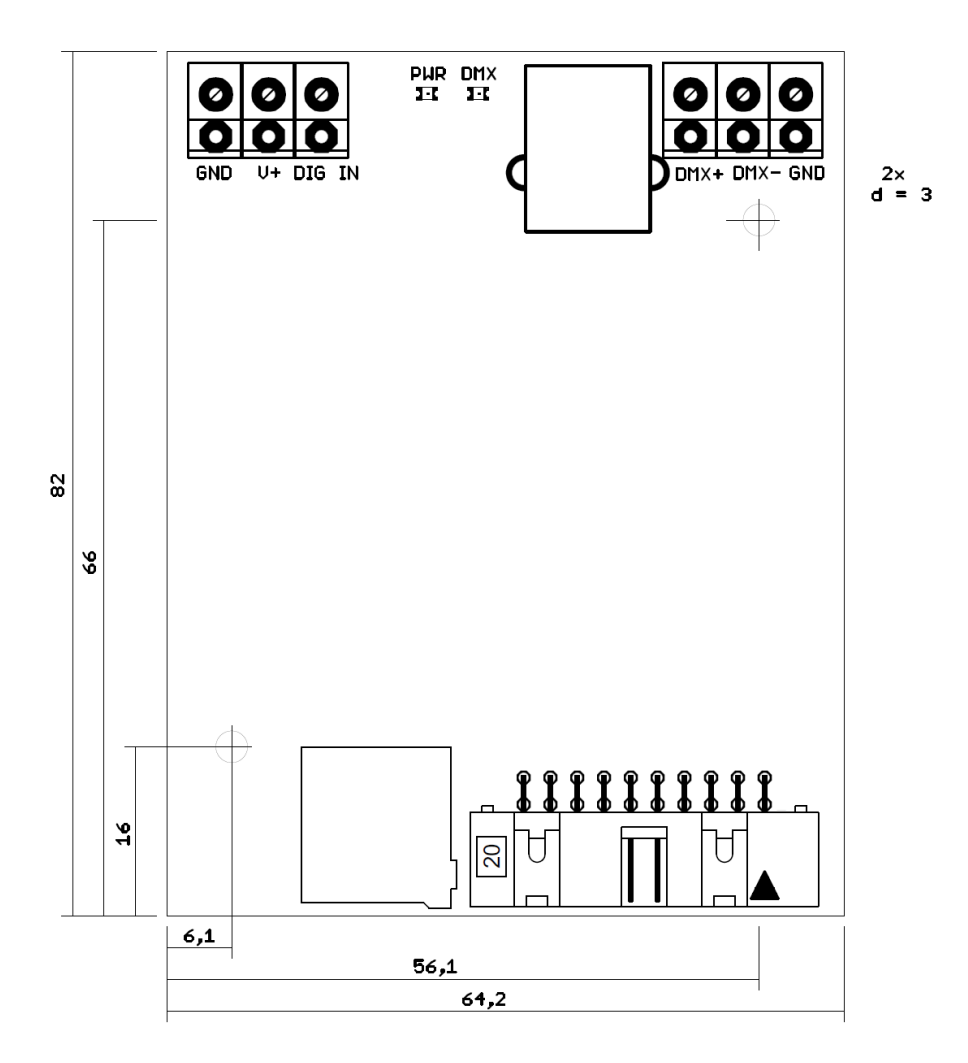

![](_page_26_Picture_0.jpeg)

# **Zubehör**

**Hutschienengehäuse 700** 

![](_page_26_Picture_4.jpeg)

**Netzteil 12V** 

![](_page_26_Picture_6.jpeg)

**TWI-Analog-Extension** 

![](_page_26_Picture_8.jpeg)

**TWI-Programmdisplay-Extension** 

![](_page_26_Picture_10.jpeg)

**Kabel für TWI Extension 4fach** 

![](_page_26_Picture_12.jpeg)

![](_page_27_Picture_0.jpeg)

 $\epsilon$ 

Diese Baugruppe (Platine) ist durch einen Mikroprozessor gesteuert und verwendet Hochfrequenz. Um die Eigenschaften in Bezug auf die CE-Konformität zu erhalten, ist der Einbau entsprechend der EMV-Richtlinie 2014/30/EU in ein geschlossenes Metallgehäuse notwendig.

## **Entsorgung**

![](_page_27_Picture_4.jpeg)

Elektrische und elektronische Produkte dürfen nicht in den Hausmüll.

Entsorgen Sie das Produkt am Ende seiner Lebensdauer gemäß den geltenden gesetzlichen Vorschriften. Informationen dazu bekommen Sie bei Ihrem örtlichen Entsorger.

## **Warnung**

![](_page_27_Picture_8.jpeg)

Das Gerät ist kein Spielzeug und darf nicht in die Hände von Kindern gelangen. Eltern haften bei Folgeschäden durch Nichtbeachtung für Ihre Kinder.

![](_page_28_Picture_0.jpeg)

## **Risiko-Hinweise**

![](_page_28_Picture_3.jpeg)

Sie haben einen technischen Artikel erworben. Entsprechend dem Stand der Technik können folgende Risiken nicht ausgeschlossen werden:

**Ausfallrisiko:** Das Gerät kann jederzeit ohne Vorwarnung teilweise oder vollständig ausfallen. Geringere Ausfallwahrscheinlichkeiten sind durch redundanten Systemaufbau erreichbar.

**Inbetriebnahmerisiko:** Die Einbauplatine muss gemäß der Produktdokumentation an fremde Systeme angeschlossen werden sowie konfiguriert werden. Diese Arbeiten dürfen nur vom erfahrenen Fachpersonal durchgeführt werden, welches die Dokumentation gelesen und verstanden hat.

**Betriebsrisiko:** Änderungen oder besondere Betriebszustände der angeschlossenen Systeme, sowie verborgene Mängel unserer Geräte selbst, können auch innerhalb der Betriebszeit zu Störungen oder Ausfällen führen.

**Missbrauchsrisiko:** Jeder nicht bestimmungsgemäße Gebrauch kann unabsehbare Risiken verursachen und ist darum untersagt.

Der Einsatz der Geräte in Anwendungen, wo die Sicherheit von Personen von deren Funktion abhängt, ist untersagt.

![](_page_29_Picture_0.jpeg)

DMX4ALL GmbH Reiterweg 2A D-44869 Bochum Germany

Letzte Änderung: 18.07.2023

© Copyright DMX4ALL GmbH

Alle Rechte vorbehalten. Kein Teil dieses Handbuches darf in irgendeiner Form (Fotokopie, Druck, Mikrofilm oder in einem anderen Verfahren) ohne ausdrückliche schriftliche Genehmigung reproduziert oder unter Verwendung elektronischer Systeme verarbeitet, vervielfältigt oder verbreitet werden.

Alle in diesem Handbuch enthaltenen Informationen wurden mit größter Sorgfalt und nach bestem Wissen zusammengestellt. Dennoch sind Fehler nicht ganz auszuschließen.

Aus diesem Grund sehe ich mich dazu veranlasst, darauf hinzuweisen, dass ich weder eine Garantie noch die juristische Verantwortung oder irgendeine Haftung für Folgen, die auf fehlerhafte Angaben zurückgehen, übernehmen kann. Dieses Dokument enthält keine zugesicherten Eigenschaften. Die Anleitung und die Eigenschaften können jederzeit und ohne vorherige Ankündigung geändert werden.